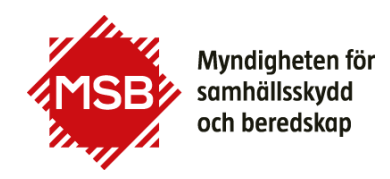

## **Guide till Anmälan till kurs via Utbildningsportalen**

Denna guide visar hur anmälan till kurser via MSB:s hemsida fungerar.

Vårt kursutbud hittar du här:

<https://www.msb.se/sv/utbildning--ovning/alla-utbildningar/>

Du kommer till Utbildningsportalen via knappen "Till anmälan" som finns vid varje kurs, som är öppen för anmälan.

Om du får problem med inloggningen kan du kontakta utbildning@msb.se

Vårt kursutbud hittar du här: [https://www.msb.se/sv/utbildning--ovning/alla](https://www.msb.se/sv/utbildning--ovning/alla-utbildningar/)[utbildningar/](https://www.msb.se/sv/utbildning--ovning/alla-utbildningar/)

Klicka på den kurs du är intresserad av. Viktigt att öppna kursinformationen för att se alla tillfällen som kursen erbjuds.

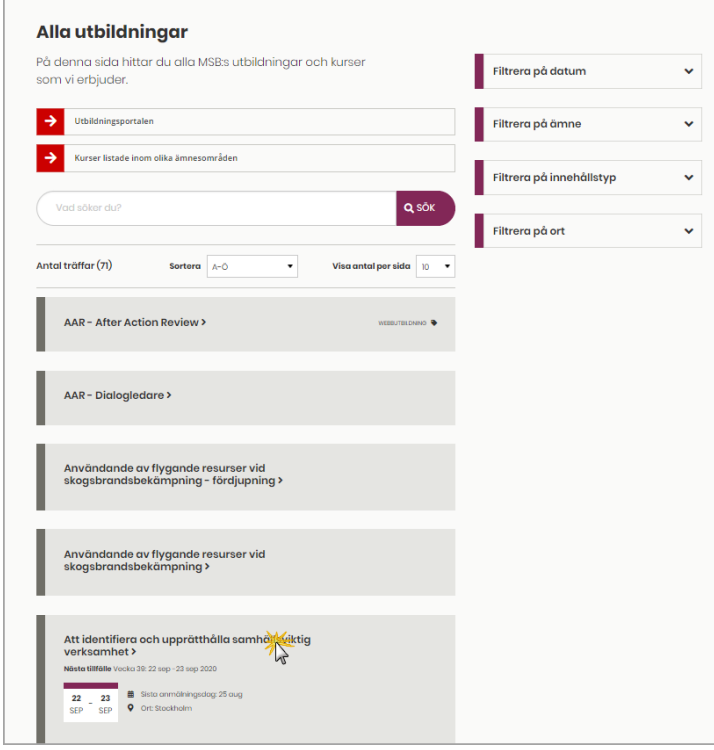

När du klickar på kursnamnet öppnas en ny vy med kursinformation (1), datum för planerade kurstillfällen (2) samt information om sista anmälningsdag (3). På de kurser som är öppna för anmälan finns en knapp "**Till anmälan**" (4).

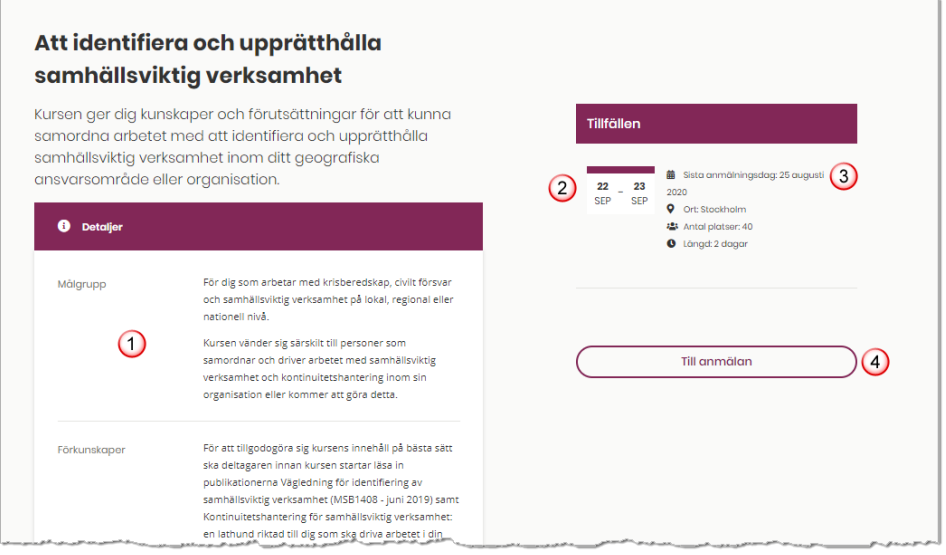

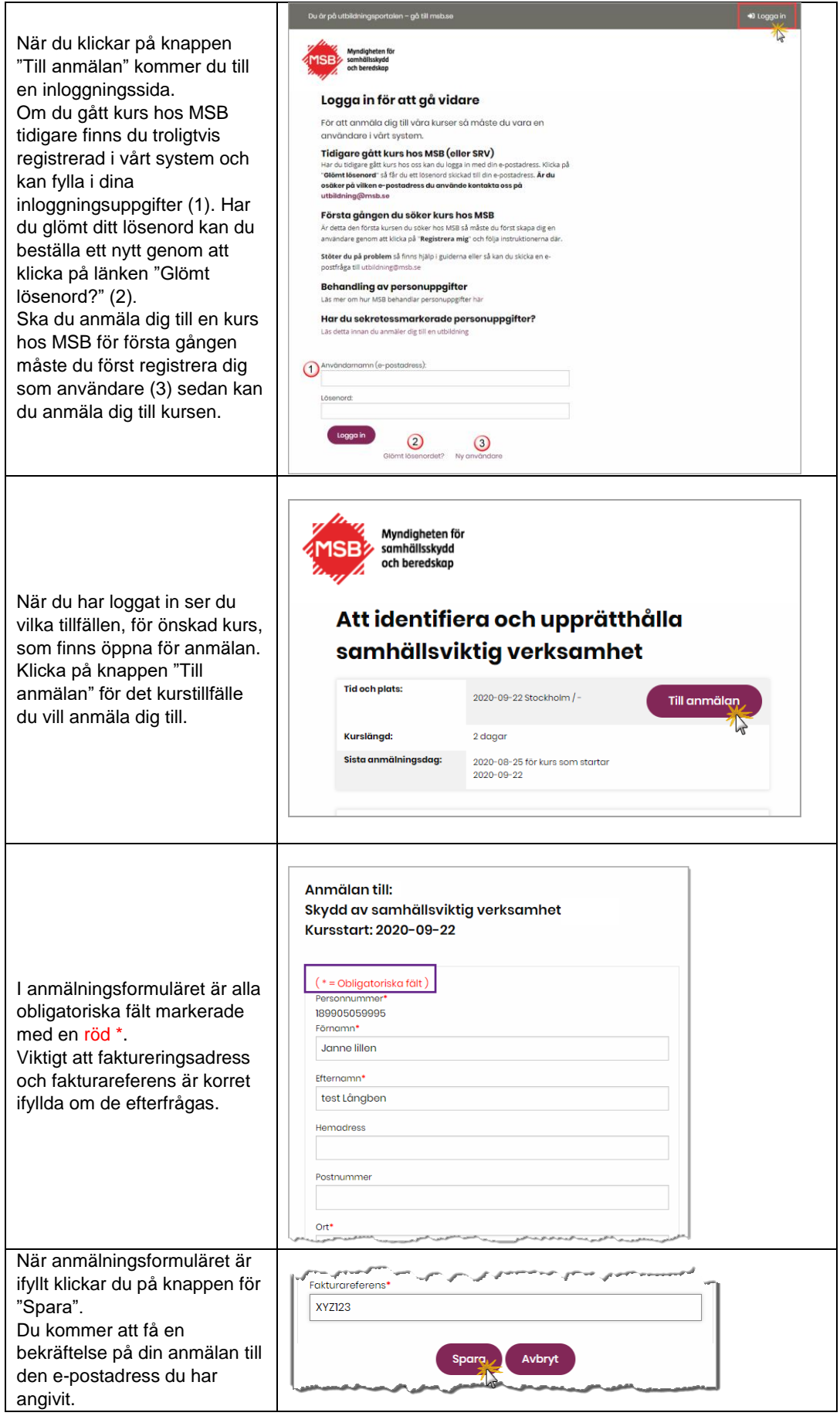